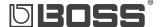

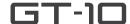

# GT-10 GUITAR EFFECTS PROCESSOR

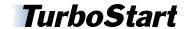

#### Welcome

Congratulations on the purchase of your Boss GT-10 Guitar Effects Processor. This TurboStart contains step-by-step instructions that'll quickly introduce you to many of the GT-10's features.

## **Making Connections**

To protect your equipment and your ears, start out with the GT-10's upper left OUTPUT knob turned down, and turn down the gear into which you're plugging your GT-10.

- Connect an instrument cable from a guitar to the INPUT jack on your GT-10.
- Plug headphones into the GT-10's PHONES jack or connect its OUTPUT jack(s) to
  - a guitar amp set to a clean sound.
  - a line level input such as a mixer, PA, recorder, or suitable power amp.

**Note:** If you're using one quitar amp or one line input, use only the GT-10's L/MONO output. If you're connecting to two amps or a stereo pair of line-ins, use both GT-10 OUTPUT jacks.

*Tip:* If you're connecting the GT-10 in stereo, you can take advantage of its stereo-only features such as having Dual L/R amp models or different effects on each side.

### Optimizing the GT-10's Outputs for the Best Tone

- Just below the main OUTPUT LEVEL knob, press the OUTPUT SELECT button.
- Turn the big dial to optimize your GT-10 for the device you're connecting it to.

| Select:       | When you're connecting to:                           |
|---------------|------------------------------------------------------|
| JC-120        | a Roland JC-120 amp's input                          |
| SMALL AMP     | a small or practice guitar amp's input               |
| COMBO AMP     | a combo amp's input                                  |
| STACK AMP     | a stack amp's input                                  |
| JC-120 RETURN | the effects return jack on a Roland JC-120           |
| COMBO RETURN  | the effects return jack of a combo amp               |
| STACK RETURN  | the effects return jack of a stack amp               |
| LINE/PHONES   | headphones, or a mixer, recorder input, or power amp |

- Press the GT-10's EXIT button when you're finished.
- Raise the GT-10's OUTPUT LEVEL knob—for the cleanest sound, set it high.
- Raise the volume of your amp or mixer to the desired level.

#### The GT-10's Play Screen

The GT-10's main display is the Play screen. Here's how to show its eight different views:

- Press EXIT a couple times to make sure the display is showing the Play Screen.
- Press the DISPLAY MODE button to cycle through the different Play Screens.
- For simplicity, you may want select Screen 1—this is the knob-based Play Screen.

#### **Selecting Patches**

A patch is a group of effect combinations. Patches are stored in groups of four, each of which is a "bank." There are 200 permanent factory Preset patches, and 200 memory locations where you can store your own User patches. (On the red numerical display, Preset patch names start with a "P," while User patches begin with "U.")

**Note:** Straight out of the box, the User banks contain the same patches as the Preset banks, so feel free to replace the User patches with your own—you won't lose anything.

To select a patch, return to the Play screen as described above, and then:

- Turn the big dial to go through all of the GT-10's patches.
- Use the BANK ▼ and BANK ▲ foot pedals to select the desired bank, and then Pedals 1, 2, 3, or 4 to choose the patch you want in the selected bank.

#### Use CATEGORY Search to Check Out Some Patches

- If necessary, press EXIT a few times to return to the Play Screen.
- Press the CATEGORY/ENTER button—notice that the category, or "CATG," is displayed in the upper-left corner of the display.
- Press the buttons on either side of the big dial to select the CATG you wish.
- When you find a category to explore—for example METAL—use the big dial to move up and down through the patch list to try out different patches.
- When you've found the patch you want, press EXIT to return to the Play screen.

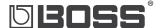

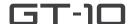

# GT-10 GUITAR EFFECTS PROCESSOR

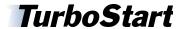

#### Use EZ TONE to Create a Custom Guitar Tone

- Start with any patch.
- Using the EZ TONE buttons on the left of the GT-10, press the CREATE button.
- Use the knobs below the display to select the type of pickups you're using and the type of output into which your GT-10 is plugged.
- Using the ▶ button to the right of the big dial, move to your next edit. (Press the • button to return to the previous edit.)
- Use the knobs on the left below the display to select a basic tone for your patch, and then use the knobs on the right to select the desired variation.

Tip: It's a good idea to play your quitar and listen throughout this process.

- Using the ▶ button, move to the tone grid, and then use the knobs to move the cursor horizontally and vertically around the grid to dial in the tone you want.
- 7 Press > again, and move the cursor around the delay grid to set the delay.
- Press the WRITE button.
- Turn the big dial to select a User patch location, from U01-1 to U50-4.
- Press the WRITE button again—your patch is now saved.

# **Editing Your Patch**

Within a GT-10 patch, any effect and/or amp model can be easily edited or "tweaked" to sound exactly the way you want. In the example below we'll turn on and tweak the delay, but you can use the same procedure for reverb, chorus, preamp, FX-1, FX-2, and so on.

- Select a patch you want to edit.
- Press the DELAY button until it lights up and delay parameters appear in the display screen. (If the delay button is already lit, you only need to press DELAY once).
- There are two editing views available in the GT-10: Knob view and List view. Press the DISPLAY MODE button to toggle between the two. Let's select the Knob view to start out, because knobs are easy and intuitive to work with.

**Note:** There are some parameters that are only available in the List view. When you're in Knob view, you can use the DISPLAY MODE button to toggle in and out of List view.

Use the real knobs under the virtual knobs in the display to change your delay settings as desired.

*Tip:* The ◆ ▶ buttons on either side of the big dial sometimes reveal additional editing

- Press the WRITE button.
- Turn the big dial to select a user patch location, from U01-1 to U50-4.
- Press the WRITE button again to finish saving your patch.

#### Using the GT-10's Onboard Phrase Looper

- Select a patch you want to use as you record your loop.
- REC/DUB LED lights up red and flashes to show you're ready to record.
- To begin recording, press the left BANK ▼ pedal. The red LED glows solidly and the GT-10 immediately starts recording what you're playing. You can record for up to 38 seconds.
- When you're finished recording, press the BANK ▼ again. This sets the end point of your loop and the GT-10 immediately begins looping what you just played. The LED glows green.
- You may play over your loop as much as you want.
- When you're ready to overdub, press the same BANK ▼ pedal again—the LED turns red again as you overdub on top of your loop.
- Press the BANK ▲ pedal again to stop overdubbing. You can repeat the overdubbing process as many times as you wish.
- To stop and clear your loop, press the BANK ▲ pedal.
- Now the Phrase Looper is ready to record a new loop. If you're finished looping, press both BANK ▼ and BANK ▲ pedals simultaneously to turn the Phrase Looper off.

**Note:** Creating loops with the GT-10 requires that you start and end recording in rhythm to make your loop sound even. It's often best to start recording your loop at exactly Beat 1 of the measure, and stop recording exactly at Beat 1 of a later measure. This may take some practice. Remember the GT-10's loop points are set exactly at the point you press the pedal.

Tip: While you're recording and overdubbing with the Phase Looper, you can change patches. You may even want to create a bank of patches designed for looping. For example, you could create a special patch with a low octave effect to simulate a bass that you'll add to a loop along with guitar sounds, and keep all of them in your looping bank.